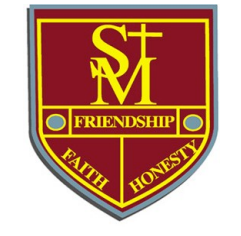

# **Saint Maroun's College**

## **Bring Your Own Device (BYOD)**

To purchase a BYOD device at special education pricing with 3-year warranty included, parents are encouraged to visit [http://stmarouns.orderportal.com.au](http://stmarouns.orderportal.com.au/) and follow the easy and secure steps. We also encourage parents to purchase the additional insurance available from the order portal. It will help protect your device from any breakage during the entire warranty period.

The direct link to our BYOD information is [www.stmarouns.nsw.edu.au/BYOD](http://www.stmarouns.nsw.edu.au/BYOD)

If you require further information on our BYOD program, please visit the College website, or contact the College IT Manager, on (02) 9559 2434 or email it.support@stmarouns.nsw.edu.au

## **BYOD Device Requirements**

**Software and apps: Minimum:** Windows 10 Home Windows 10 Edu

**Preferred:** Windows 10 Pro

Microsoft Office Suite is provided by the College.

#### **Storage and RAM:**

#### **Minimum:**

128GB Internal Storage 4GB RAM

#### **Recommended:**

256GB Internal Storage 8GB RAM

**Battery life:** A minimum of 6 hours battery life to last the school day.

**Hardware features:** Camera and microphone (optional).

**Ergonomics:** Reasonable sized screen and a sturdy keyboard.

**Carry case:** Supply a carry case or skin to protect the device. Tough/sturdy to avoid breakage

**Insurance and warranty:** Be aware of the terms of insurance policies/warranties for the device. The College will not accept responsibility for loss or damage.

**Back-up storage:** A 1TB cloud is accessible to students via Microsoft OneDrive.

#### **BYOD Student Responsibilities**

**Operating system and anti-virus:** Students must ensure they have a legal and licensed version of a supported operating system and of software. Students' devices must be equipped with anti-virus software before they can be connected to the SMC network. AVG and Norton are not recommended.

**St Maroun BYOD Wi-Fi network connection only:** Student devices are only permitted to connect to the College's BYOD Wi-Fi network while at College. There is no extra cost for this service.

**Battery life and charging:** Students must ensure they bring their device to College fully charged for the entire school day. No charging equipment will be supplied by the College.

**Theft and damage:** Students are responsible for securing and protecting their devices at College. Any loss or damage to a device is not the responsibility of the College.

**Confiscation:** Students' devices may be confiscated if the College has reasonable grounds to suspect that a device contains data which breaches the BYOD Student Agreement.

**Maintenance and support:** Students are solely responsible for the maintenance and upkeep of their devices.

**Ergonomics:** Students should ensure they are comfortable using their device during the school day particularly in relation to screen size, sturdy keyboard etc.

**Data back-up:** Students are responsible for backing-up their own data and should ensure this is done regularly.

**Insurance/warranty:** Students and their parents/caregivers are responsible for arranging their own insurance and should be aware of the warranty conditions for the device.

### **Software Requirements**

To operate successfully in the classroom, each BYOD MUST have specific softwareapplications installed.

The following list of software applications can be obtained for free from the internet. An explanation of each software application can be found below, along with a link to download them all, for FREE, fromthe one safe online location.

- $\Box$  In the default web browser on your BYOD, navigate to the following website: https://ninite.com (please note, this is an independent website, not associated with St Maroun's College).
- $\Box$  Scroll down to reveal the software application sub headings with tick boxes, and for each software application that is noted below, place a tick in the corresponding box.
- $\Box$  Do NOT tick ALL of the software applications. Installing software that is not necessary can create conflicts on your BYOD, and consume additional hard disk space.

#### **Checklist**

**Web Browsers:** Many websites today require an internet browser other than the default browser bundled with your BYOD operating system. We recommend your BYOD to use **Google Chrome** OR **Mozilla Firefox**.

**Plug-ins & Run-times:** Certain Internet browser plug-ins and runtimes are essential for browsing the internet and displaying content on your BYOD device correctly. They include **Java 8**, **Silverlight**, and **Air.** 

**Imaging:** To edit or create digital images, an editing tool is required. **Paint.NET** is similar in function to the widely known Adobe Photoshop, but on a much scaled down platform. It is also free.

**Security:** For online protection at the college and at home, Anti-Virus software is one of the most important additions to any BYODD device. For comprehensive protection, there are many quality, paid options available online or from your computer retailer. For a free option, Saint Maroun's College recommends one of the following: **Essentials** or **Sophos Home (https://home.sophos.com/).** *(please do not install more than one)*

# **Web Browsers**  $\Box$  Chrome **Firefox Runtimes**  $\Box$   $\Box$  Java 8 Silverlight  $\Box$  Air Imaging Paint.NET

#### **Checklist**

**Documents:** A program which can open, and view PDF files is essential. Suggested PDF readers are **Adobe Reader DC (**<https://get2.adobe.com/reader/>**)** (be sure to untick the optional offers before downloading) or **Cute PDF**.

**Media:** With so many video file formats currently used across both Windows and MAC platforms, it is important to have the right video playback software and video codecs installed. St. Maroun's College recommends installing the following **VLC**, **Audacity** or **K-Lite Codecs**.

**Online Storage:** Saint Maroun's College will offer free access to Google Drive, as part of the college's subscription to Google Apps as well as free access to One Drive, as part of the college's subscription to Microsoft Office 365. Students are encouraged to save files to their Google Drive or One Drive, for access anywhere, anytime.

**Productivity Software:** Much of student's work will require productivity software, which is generally used for content creation, word-processing, data analysis and presentation viewing. Saint Maroun's College will provide access to the following cloud subscriptions, to cover productivity software:

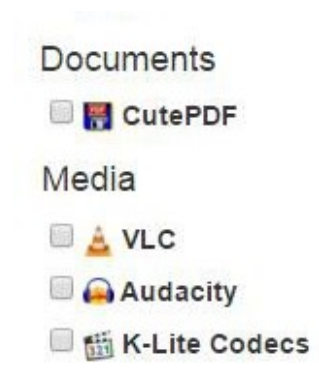

- **Microsoft Office 365**
- **Google Apps for Education**

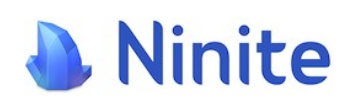

#### **How to use Ninite to meet your software requirements:**

Once all the suggested software application boxes have been ticked, scroll down and click the large blue button titled **Get Your Ninite**.

Please check off the apps you want above.

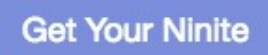

Ninite works on Windows 10, 8.x, 7, and equivalent Server versions.

Depending on your internet browser, you will be prompted to either SAVE a small software executable file or RUN the file.

- If your internet browser saves the software executable file, navigate to it on your hard drive & run it.
- If your internet browser allows you to directly run the software executable file, please do so.

A window will appear displaying the download and installation progress. Do not close this window until the process has completed. Once your selected software applications have been installed, you can close all the windows on your screen and restart your BYOD device.

You laptop is now setup for the Saint Maroun's College BYOD